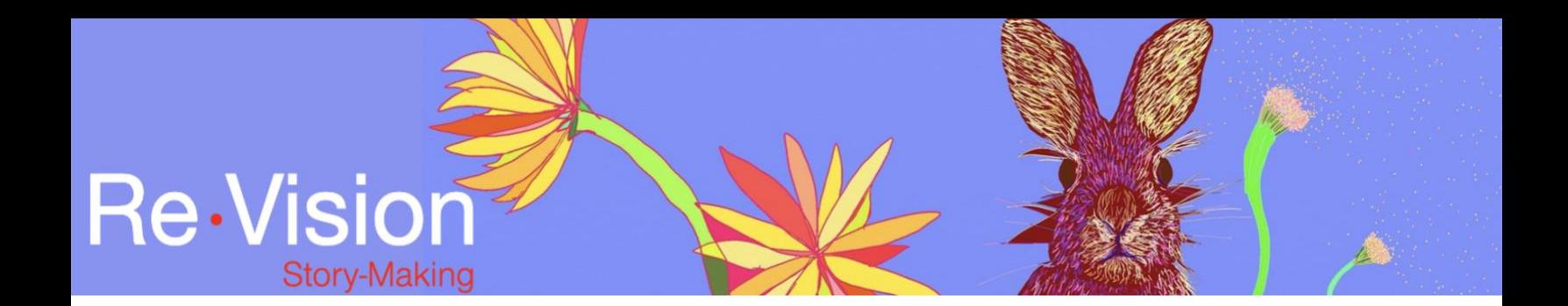

## RECORDING IN ZOOM

## TUTORIAL TRANSCRIPT

So, Kavya has generously agreed to participate in a simulation of what it would be like to do a voiceover using Zoom. So, I've sent Kavya a script and I'm just going to instruct Kavya the same way I would instruct anybody else doing a voiceover, just to speak the lines naturally, conversationally... and anytime you want to try something again, just take a breath and say the line again. If you feel like you don't like how it came out, or there was a flub, just say it again, it's very easy to edit. So whenever you're ready, Kavya - we're recording this, so go ahead.

I remember walking with my sisters through the woods, towards Sugar Hill. Believe or not, that's what it was called. I made a meticulous list: one piece grape liquorice, one piece red liquorice, one peanut butter cup, etc. Our limbs had stretched in the water. Our skin dried in the sun. We'd climbed the rocks and listened to our mother sing in the boathouse, while she prepared lunch. As we walked through the woods, my sisters and me. My sweet sisters. We listened to

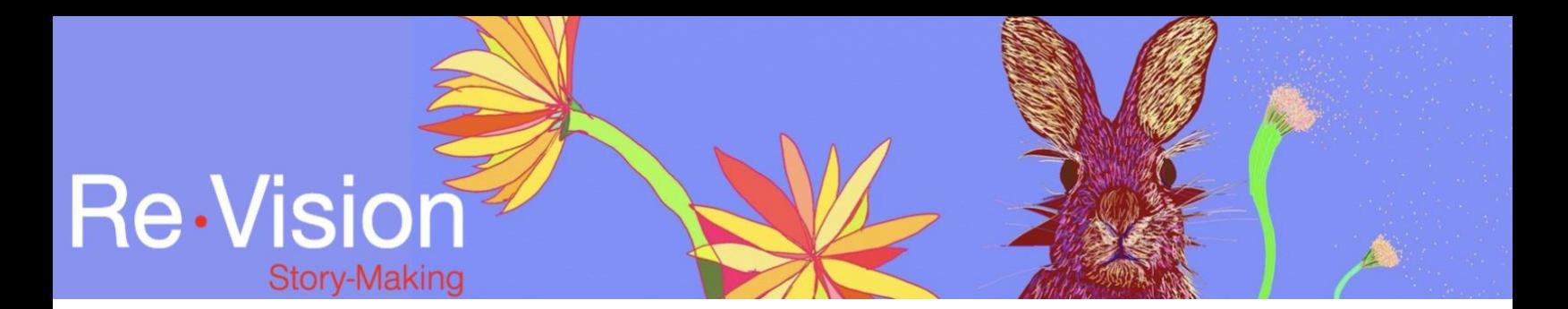

the sounds around us. We had talked, but I can't, for the life of me, imagine what we would've said. That little hut in the woods that served up brown bags of candy. The heat on our skin, our losses behind us. We were thrilled with our lot. Oh, that bliss! I can still feel it now, 40 years later. Has anything come close to that Sugar Hill walk?

Beautifully done! Thank you. So, now I have the recording in Zoom and I will save that and import it into your WeVideo timeline.

Here is what your sound file will look like after I've edited it in Sound Studio, and imported it into WeVideo. So now, we just pull it down to the timeline, I've taken my voice out, when I was talking to Kavya on the Zoom call. And I've done any editing that would be needed, such as taking out a line that was said twice, and amping up the sound a little bit. And now you have it in WeVideo.